## 令和○○年度○○○○○○○○工事

# 電子納品実施計画書

## 令和○○年○○月

○○土木事務所

○○建設株式会社

#### 1. 基本事項

仕様書番号:○○工第○号 工事番号:10032024012345678 工事名:令和○○年度○○○○○○○○工事路線・河川名:○○○川 工期:令和○○年○月○日~令和○○年○月○日 発注者:○○土木事務所 受注者:○○建設株式会社

#### 2. 情報共有・情報交換

2-1 連絡体制

#### (1) 発注者連絡先

○○課 TEL:058-123-4567(内線:123) FAX:058-456-0123 ○課長:(氏名)、(E-mail) △係長:(氏名)、(E-mail)担当者:(氏名)、(E-mail)

## (2) 受注者連絡先

○○課 TEL:058-123-0123(内線:999) FAX:058-999-0123 現 場代理人:(氏名)、(E-mail)主任技術者:(氏名)、(E-mail)

#### 2-2 電子メールによる情報交換

- 施工中の情報交換は E-mail で行い、通常の連絡は担当者と係長に、重要な連 絡は関係者全員に送信する。
- 電子メールの確認は、現地作業から本社に戻った時点で行う。
- 緊急時における第一報は、電話連絡によって行い、詳細については写真等を E-mail に添付して情報交換する。
- 当社の添付ファイルの最大容量は○MB である。

## 2-3 電子メールによる情報共有

- 施工段階の提出書類については電子メールによる情報共有とする。
- 「電子メールを活用した情報共有における運用指針(案)」の内容を把握すると ともに、これに基づいた手続きにより情報共有を実施する。
- 施工計画書及び説明資料が必要な協議等については、監督員の了解を得て紙書 類により提出する。
- 提出書類の作成にあたっては、岐阜県建設技術基準等電子文書ライブラリの書 式を利用する。

• 履行報告等の写真については、電子メールでの送付を考慮した容量に収まるよ う適宜リサイズする。

## 3. 電子成果品の作成

### 3-1 適用する基準

下記の基準に基づき電子成果品を作成する。

- 岐阜県電子納品要領(岐阜県 令和 6 年 4 月版)
- 岐阜県電子納品運用ガイドライン(岐阜県 令和 6 年 4 月版)
- CAD 製図基準 (岐阜県 平成 29年 4 月版)
- デジタル写真管理情報基準(岐阜県 平成 29 年 4 月版)

### 3-2 使用ソフトおよびファイル形式

下記のソフトを使用し電子納品を作成する。

- 写真管理ソフト:○○○(国土交通省 令和○年○月改訂版対 応)
- 電子納品作成支援ソフト:△△△(国土交通省 令和○年○月 改訂版対応)
- Microsoft word ver○○
- Microsoft Excel ver $\bigcirc$
- CAD  $\vee$   $\vee$   $\vee$  i  $\odot$  CADver.2.0

### 3-3 電子成果品作成範囲と作成方法

下記の書類について電子成果品を作成する。

- (1) 工事写真
	- 1280×1024 ピクセルで撮影したそのままのデータを写真フォルダに格納する。
	- 格納にあたっては、写真管理基準の撮影頻度に従い最小限の写真を格納する。
	- 保存形式は JPEG 形式とする。
	- 工事写真は、撮影したその日のうちに撮影日のフォルダを作成し、パソコンに 保存する。
	- 工事の区切り毎に、わかりやすい写真を選択し、写真管理ソフトで整理する。
- (2) 工事書類の電子納品
	- 情報共有システムで決裁後、鑑画面を PDF 出力し、添付ファイルと一つの PDF ファイルにまとめて打合せ簿フォルダに格納する。
	- 材料確認願、段階確認書、および履行報告はその他フォルダに格納する。

• 書面で決裁した文書は、発注者が、登録した鑑画面のみ格納する。

#### (3) 施工計画書

- 書面で決裁するため、発注者が、登録した鑑画面のみ格納する。
- (4) 図面
	- 発注者から貸与された当初契約図面及び最終の変更図面を発注図フォルダに格 納する。
	- 発注者から貸与された発注図は、CAD製図基準に基づいているため、完成図 もCAD製図基準に基づき作成する。
	- 保存形式は、SXF(sfc)形式とする。施工中の協議でやりとりする図面も同様 とする。
	- 図面サイズは、A1 とする。
	- 線の太さは、発注図で使用している 0.13:0.25:0.50 を使用する。
	- 線の色は、出力しても見やすくするため、発注図に合わる。
	- 基準にないレイヤについては、「CAD 製図基準」および「電子納品運用ガイド ライン」にしたがって命名する。
	- 下記図面については、出来形を反映した完成図を作成し、完成図フォルダに格 納する。(表題欄に「図面の種類」の右にカッコ書きで「完成図」と明記する。)

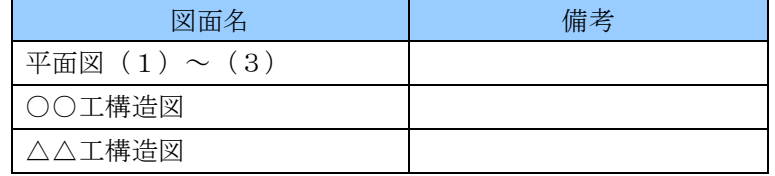

- (5) 施設台帳登録データ
	- ○○○○台帳については、施設台帳管理システムにデータを登録し、システム から帳票出力した電子データを「REGISTER/ORGnnn」フォルダに格納す る。また、REGISTER.XML にその内容を記載する。
- (6) 土木重要施設図書データ
	- ○○○○の構造計算書を PDF 形式で電子化し、「OTHRS/ORG900」フォルダ に格納する。
- 3-4 納品用電子媒体
	- 白色 CD-R を使用し、専用のプリンタで直接ラベル印字する。
	- 1部作成する。
- 4. データバックアップ
	- 日常管理としてのデータバックアップは、外付けのハードディスクに行うもの とする。
- バックアップ担当者は、毎日の作業終了時までは作業の節目には、ハードディ スク内のデータ全体を CD または DVD にバックアップする。
- CD または DVD は、月、火、水、木、金の各曜日用に 5 枚用意し、それぞれ指定 日の昼休みに行うバックアップに使用する。
- バックアップ担当者は、○○部○○課:△△ ○○とする。
- バックアップが正常に行われていることを確認し、記録簿を残す。
- 媒体は、事務所内の指定ロッカーに保管する。
- 現場事務所で保管する場合は、厳重に施錠し、データ管理者が鍵を管理する。

## 5. コンピュータウィルス対策

- ウイルス対策ソフトはウイルスバスター○○ を使用する。
- ウイルス対策ソフトは常駐させる。
- ウィルスの定義ファイルは、事務所内では自動更新に設定する。
- 毎週月曜日の朝に、ウィルスチェックを行う。
- 外部から受け取った媒体は、必ずウィルスチェックを行う。
- Windows アップデートは自動更新に設定する。